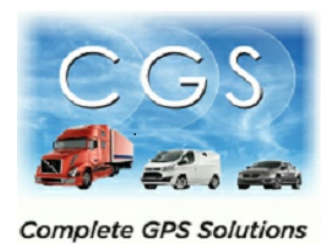

## BlueLink

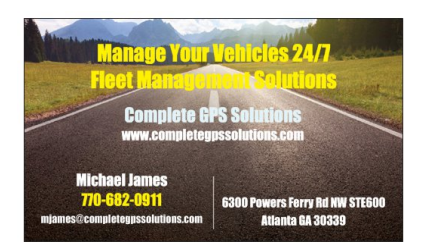

The BlueLink is as simple to use as it is to install. With the plug-and-play adapter included and pre-attached to the device, all you need to do is plug the BlueLink into your truck's diagnostic port (typically found near the base of the steering column).

Configuring your BlueLink

- I. Enable Bluetooth on your Android tablet or smartphone, which can typically be done by scrolling your finger down from the top of the screen and tapping the Bluetooth ( $\frac{1}{2}$ ) symbol (it is considered enabled when highlighted/lit up).
- II. When first installing the BlueLink, you must connect to it with the BlueLink Admin app (Please find download link at bottom of the page) and follow the instructions in the BlueLink Admin Manual

With Bluetooth enabled and the BlueLink configured, launch the DriverLog application, and data will start filling in to the application automatically from the nearby BlueLink. [Please see the bottom of the page for instructions on how to find and download the DriverLog and DVIR applications]

And that's it, you are up and ready to begin using your new FMCSA compliant Solution provided by Global Cloud fleet and designed by WLI Inc.

Find our apps in the play store by typing "wlius" Or "com.wlius.driverlog" into the play store search, or by following the link below:

<https://play.google.com/store/apps/details?id=com.wlius.driverlog>

<https://play.google.com/store/apps/details?id=com.wlius.vehicleinspection>

<https://play.google.com/store/apps/details?id=com.wlius.bluelinkadmin>

**Note: The DVIR app can be launched automatically from within the DriverLog app, but it must be installed first. The link is included above.**